#### **COMPUTER HELP**

#### How to Sync Files and Folders from OneDrive on PC

**PURPOSE:** How to automatically sync the Desktop, Documents, and Pictures folders within Windows to your OneDrive account.

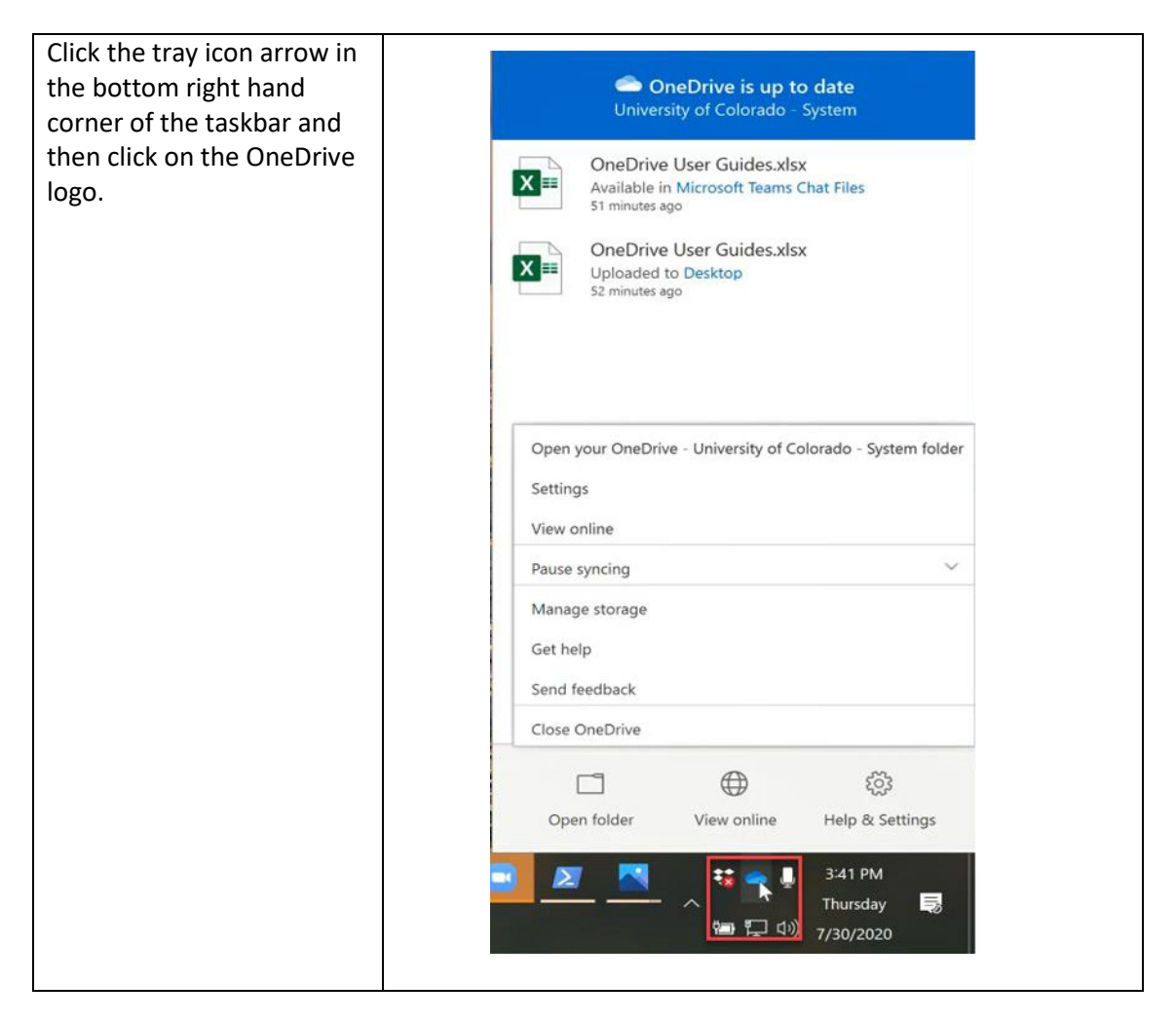

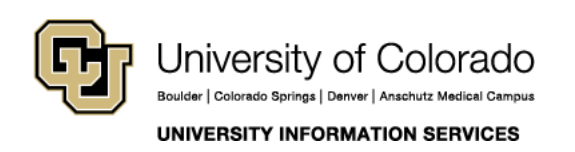

Contact UIS Call: 303.860.4357 Email: help@cu.edu

#### **COMPUTER HELP**

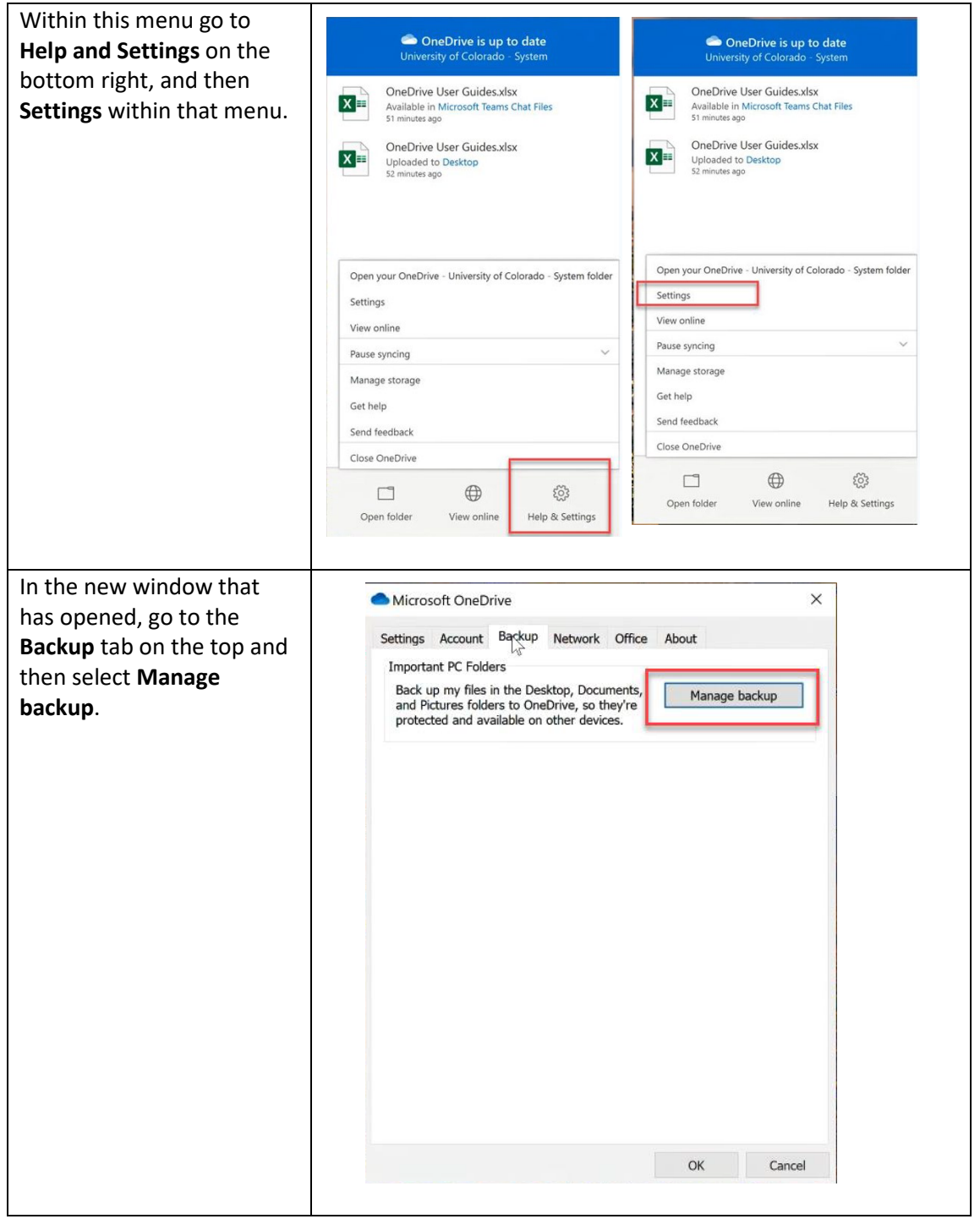

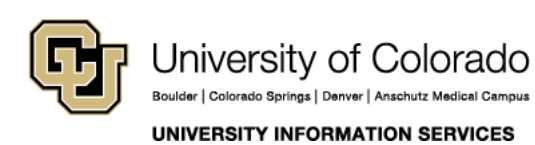

Contact UIS Call: 303.860.4357 Email: help@cu.edu

### **COMPUTER HELP**

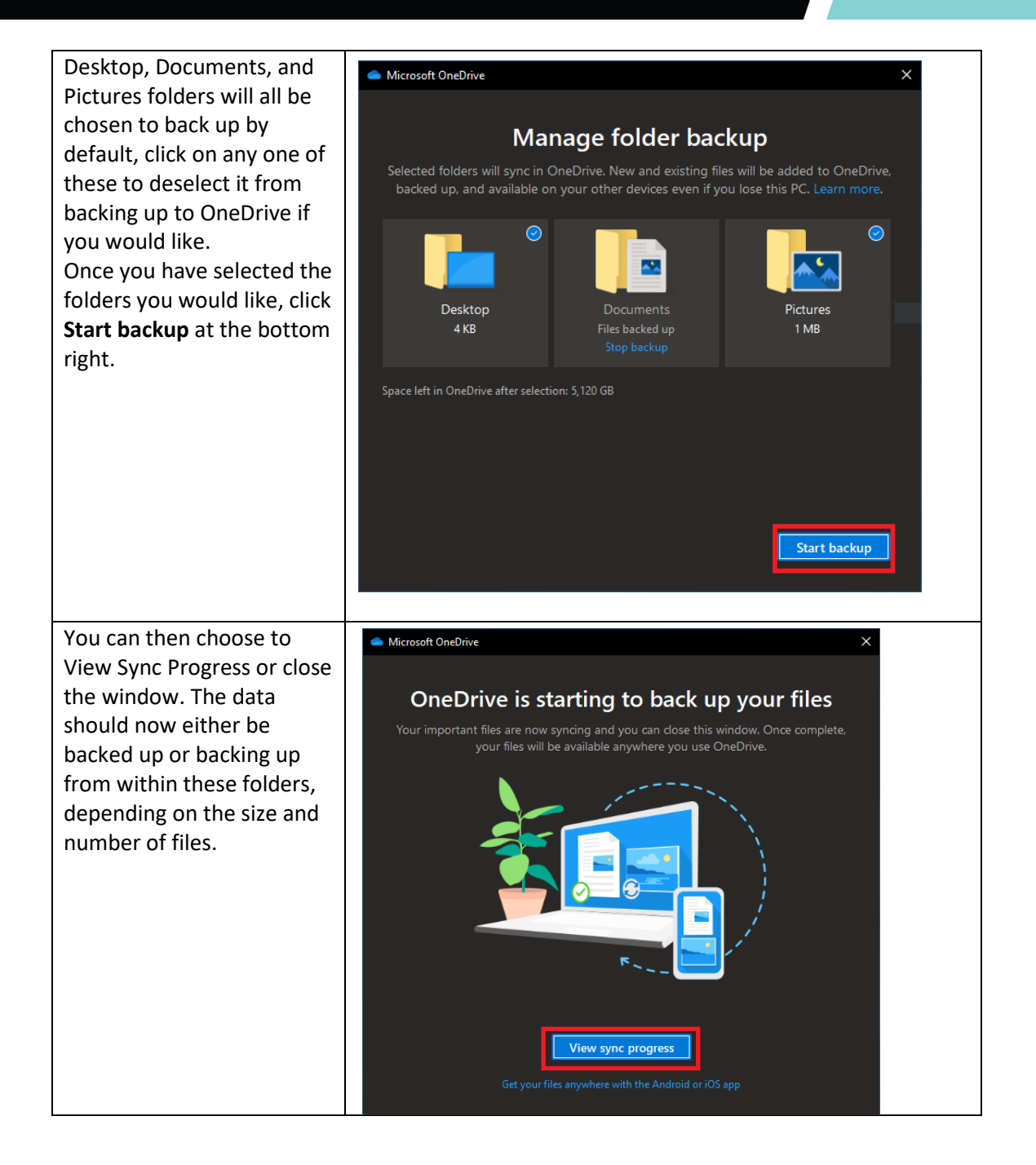

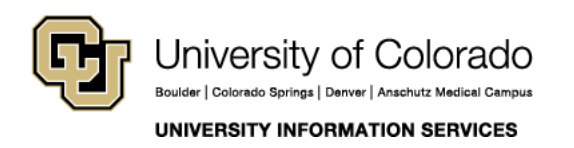

Contact UIS Call: 303.860.4357 Email: help@cu.edu

### **COMPUTER HELP**

If you need additional verification that a folder or file has synced, or if you need to access folders and files from a different device, sign into OneDrive online at office.com using your CU credentials [\(username@cu.edu,](mailto:username@cu.edu) and password).

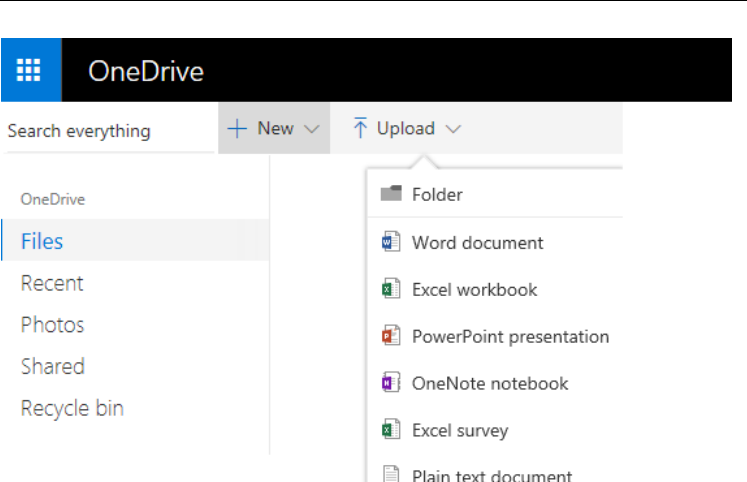

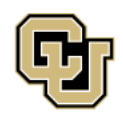

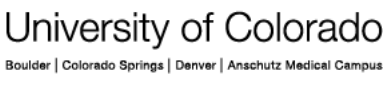

**UNIVERSITY INFORMATION SERVICES** 

Contact UIS

Call: 303.860.4357 Email: help@cu.edu